## **GSM Gate OPENER**

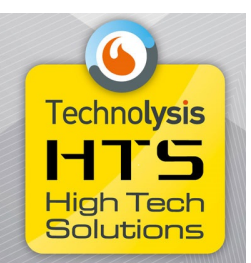

#### **ΟΔΗΓΙΕΣ ΧΡΗΣΗΣ ΚΑΙ ΠΡΟΓΡΑΜΜΑΤΙΣΜΟΥ**

γιλετοικό δίκτυο γιλετοποιεί του καταγόν του ραλά ή αποκαλήσει σημαίνει προσωπειος.<br>
www.technologue.org/the organization of the strategies of the property of property of production planet<br>
ematizion watery are represent **Προσοχή**! H συσκευή GSM Gate OPENER δεν είναι σχεδιασμένη για να ελέγχει τάσεις μεγαλύτερες από 30V ούτε και για να ελέγχει συσκευές που τροφοδοτούνται άμεσα από το ηλεκτρικό δίκτυο. Η σύνδεση των επαφών του ρελέ ή οποιουδήποτε σημείου του κυκλώματος με το ηλεκτρικό δίκτυο ή τάση >30V μπορεί να προκαλέσει ηλεκτροπληξία ενώ επιπλέον υπάρχει σοβαρός κίνδυνος πυρκαγιάς.

#### **Περιγραφή ακροδεκτών σύνδεσης**

- 1. Διακόπτης ενεργοποίησης της συσκευής ΟΝ/ΟFF
- 2. Σύνδεση +24V
- 3. Σύνδεση +12V (προτείνεται να χρησιμοποιείται)
- 4. GND
- 5. Επαφή ρελέ NC
- 6. Επαφή ρελέ ΝΟ
- 7. Κοινή επαφή ρελέ.

## **Θέση σε λειτουργία**

Πριν θέσετε σε λειτουργία την συσκευή πρέπει να τοποθετήσετε μια κάρτα SIM από την οποία πρέπει να έχετε απενεργοποιήσει την αίτηση κωδικού PIN.

Συνδέστε την κεραία της συσκευής και τοποθετήστε την σε ένα σημείο που έχει επαρκές σήμα κινητής τηλεφωνίας.

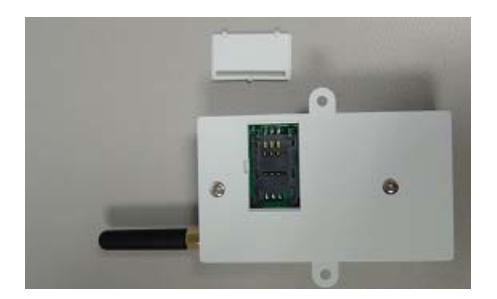

Συνδέστε την τάση τροφοδοσίας (12V DC) δίνοντας ιδιαίτερη προσοχή στην πολικότητα.

Βάλτε τον διακόπτη ενεργοποίησης στην θέση ΟΝ.

# **ΚΑΤΑΧΩΡΗΣΗ ΤΟΥ ΤΗΛΕΦΩΝΟY ΠΟΥ ΘΑ ΕΧΕΙ ΔΙΚΑΙΩΜΑΤΑ ΔΙΑΧΕΙΡΙΣΤΗ**

ΠΡΟΣΟΧΗ Μόνο από αυτό το τηλέφωνο θα μπορείτε να προσθέτετε ή να διαγράφετε αριθμούς χρηστών (έως 98).

Για να καταχωρήσετε τον αριθμό πιέστε το κουμπί RESET που υπάρχει στο πλάι της συσκευής για 4 δευτερόλεπτα.

To μπλε ενδεικτικό θα ανάψει.

Στην συνέχεια μέσα σε 20 δευτερόλεπτα καλέστε τον αριθμό του GSM OPENER.

Το μπλε ενδεικτικό θα σβήσει και ο αριθμός θα έχει καταχωρηθεί σαν ADMINISTRATOR.

Θα λάβετε ένα μήνυμα ADMIN PHONE SET OK.

Για να αλλάξετε τον αριθμό επαναλάβετε την παραπάνω διαδικασία.

Εισαγωγή αριθμού χρήστη (έως 98)

Για να προσθέσετε αριθμο χρηστών στείλτε στην συσκευή το μήνυμα: ΚΩΔΙΚΟΣ AD ΤΗΛΕΦΩΝΟ ΧΡΗΣΤΗ.

Για παράδειγμα αν θέλετε να προσθέσετε το τηλέφωνο 1359000000

Στείλτε το μήνυμα 1234AD1359000000

O εργοστασιακός κωδικός της συσκευής είναι 1234.

Για να διαγράψετε έναν αριθμό χρήστη στείλτε στην συσκευή το μήνυμα: ΚΩΔΙΚΟΣ DD ΤΗΛΕΦΩΝΟ ΧΡΗΣΤΗ.

IPOXON M Moto mast during the mplotestrom θα μπορείτε να προσθέτετε ή να διαγράφετε<br>προβοπός χρηστών (έως 98).<br>Για να καταρωγίσετε τον αρθμό πλευτε το κουμαί RESET που ναάρχει στο πλά της<br>συσκευής για 4 δευτερολεπτα.<br>10 Για παράδειγμα αν θέλετε να διαγράψετε το τηλέφωνο 1359000000 Στείλτε το μήνυμα: 1234DD1359000000 Για να διαγράψετε όλους τους αριθμούς χρηστών στείλτε το μήνυμα: 1234FD.

**Αλλαγή κωδικού** 

Για να αλλάξετε τον κωδικό πρέπει να στείλετε μήνυμα με την μορφή 1234CP ΝΕΟΣ ΚΩΔΙΚΟΣ

Για παράδειγμα αν θέλετε αλλάξετε τον κωδικό σε 8888 στείλτε το μήνυμα: 1234CP8888

## **Λειτουργία της συσκευής**

Κάθε φορά που ένας καταχωρημένος αριθμός καλεί την συσκευή (αναπάντητη κλήση) το ρελέ της συσκευής θα ανοιγοκλείνει για 3 δευτερόλεπτα.

Για να μείνει το ρελέ της συσκευής μόνιμα ενεργοποιημένο στείλτε από έναν καταχωρημένο αριθμό το μήνυμα: 1234ΟΝ

Θα λάβετε ένα μήνυμα επιβεβαίωσης και το πορτοκαλί ενδεικτικό θα είναι αναμμένο.

Για να απενεργοποιήσετε το ρελέ της συσκευής στείλτε το μήνυμα: 1234ΟF

**Walkie**ns

Θα λάβετε ένα μήνυμα επιβεβαίωσης και το πορτοκαλί ενδεικτικό θα σβήσει.